#### **Create Form** | View Forms | Process Forms | Forms Inquiry

### Welcome

This form should be used to request redistributions of earnings to correct position or accounting information. You will be limited to positions and accounts that you have security access to. Only earnings from the last 90 are eligible for redistribution. If you have any questions, please contact Chris Andrews at x3153 or candrews01@wesleyan.edu.

## **Earnings Redistribution Criteria:**

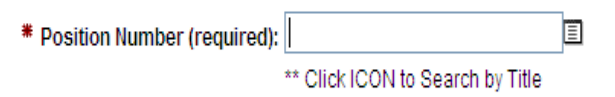

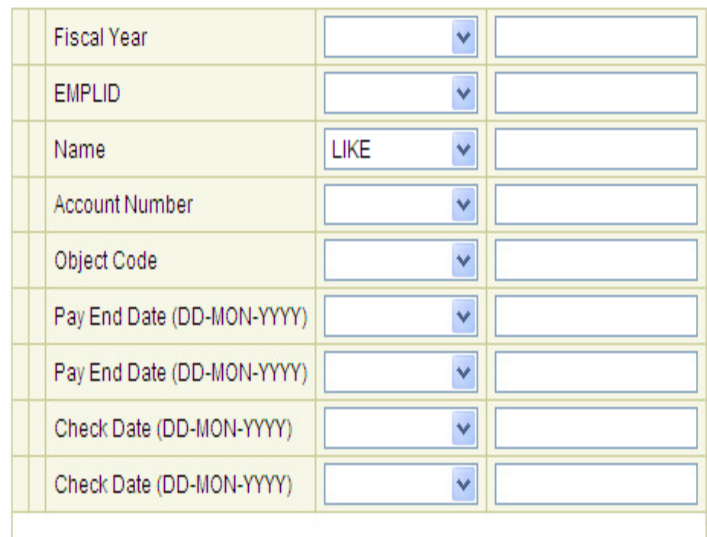

1) Enter the position number that you wish to redistribute earnings from. Click the icon next to Position Number to search by title. Only positions that you have security access to will be displayed. Position Number is a required field.

2) Enter any of these optional parameters in order to narrow down the search results. Leaving these parameters blank will display all earnings for all individuals paid out of that position in the last 90 days within the current fiscal year.

3) Click "NEXT"

Note: Use UPPERCASE letters when entering parameter values.

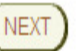

# Note:

Done

If you need to request a redistribution to or from a position or account which you do not have security access to, please complete this spreadsheet:

Non-Standard Redistribution Spreadsheet

# **Redistribution Request Form**

## **FROM**

Position Nbr: 12252 - Student Employee Dept: 1095 - Finance Office

## **Enter Redistribution Information:**

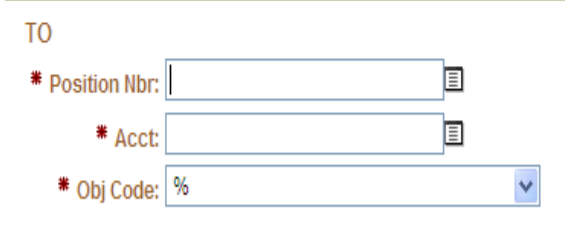

# **Redistribution Reason**

\* Reason: **Next** 

- 1) Verify that the position information that you wish to redistribute from is correct.
- 2) Enter the position number and accounting that you would like to redistribute the earnings to. You will have access to Positions and Accounts within your security. Click on the icons to search by position and account.
- 3) Enter a reason for the redistribution. The reason will later be displayed on the earnings report in Inquiry.
- Click "NEXT" 4)

UserID=772139 UserName=candrews01 Version:2008.08.26

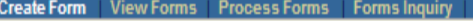

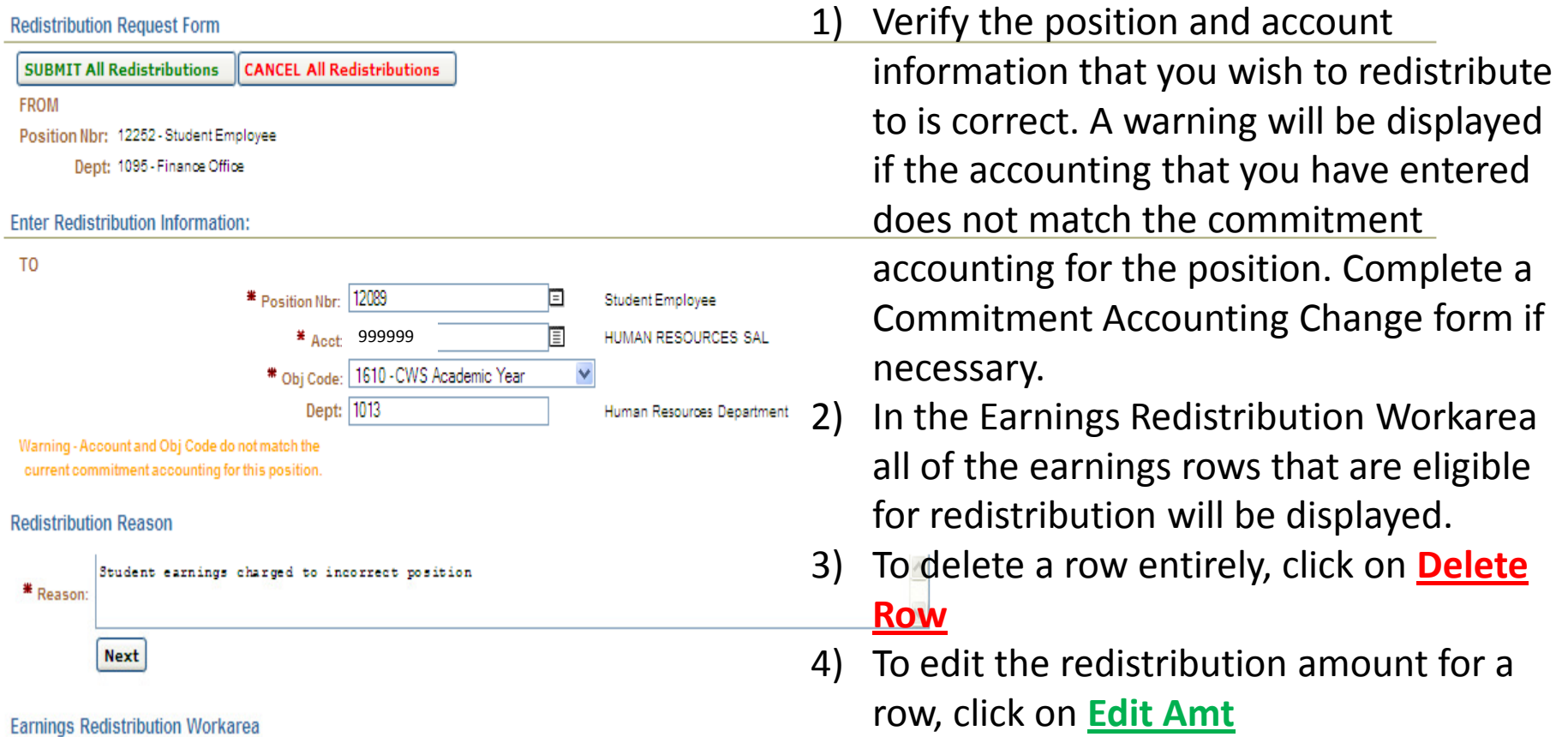

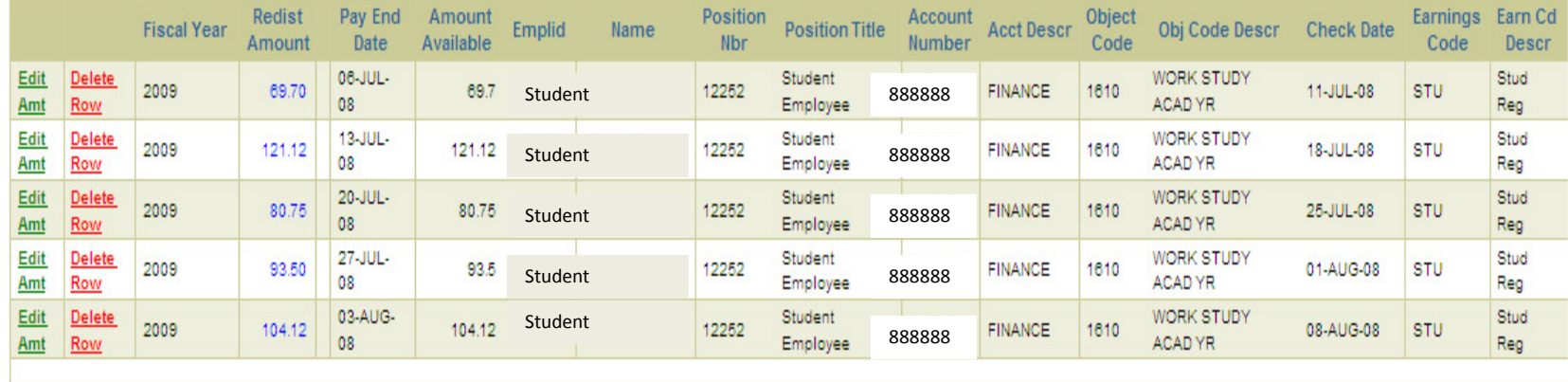

⊕,90% →

#### **Update Redist Amount**

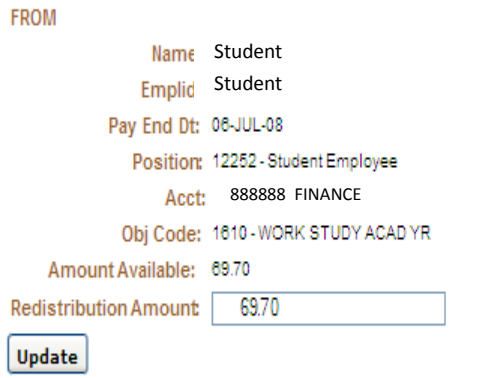

1) If **Edit Amt** was clicked, the information from the row will be displayed. Update the redistribution amount to anything from 0.00 up to the amount available.

2) Click "Update"

## UserID=772139 UserName=candrews01 Version:2008.08.08

#### **Redistribution Request Form**

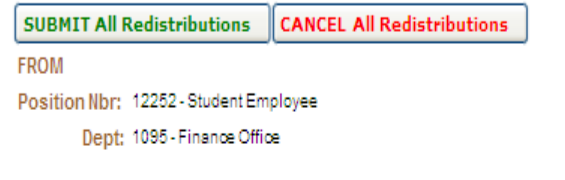

## **Enter Redistribution Information:**

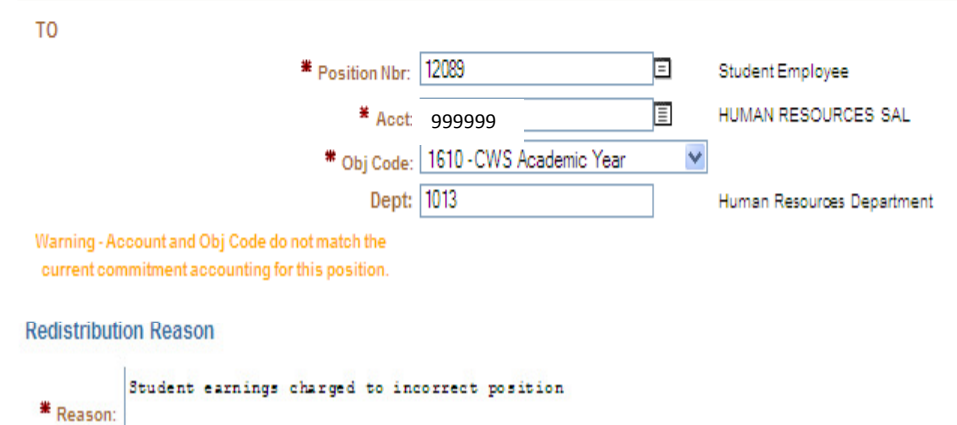

Once you have made all of the necessary changes to the Earnings Redistribution Workarea so that the only rows remaining are those that you would like to be redistributed, press SUBMIT All **Redistributions.** 

**CANCEL All Redistributions will reset all of** the information that you have entered on this specific Redistribution Request Form and return you to the earnings redistribution criteria.

# **Earnings Redistribution Workarea**

**Next** 

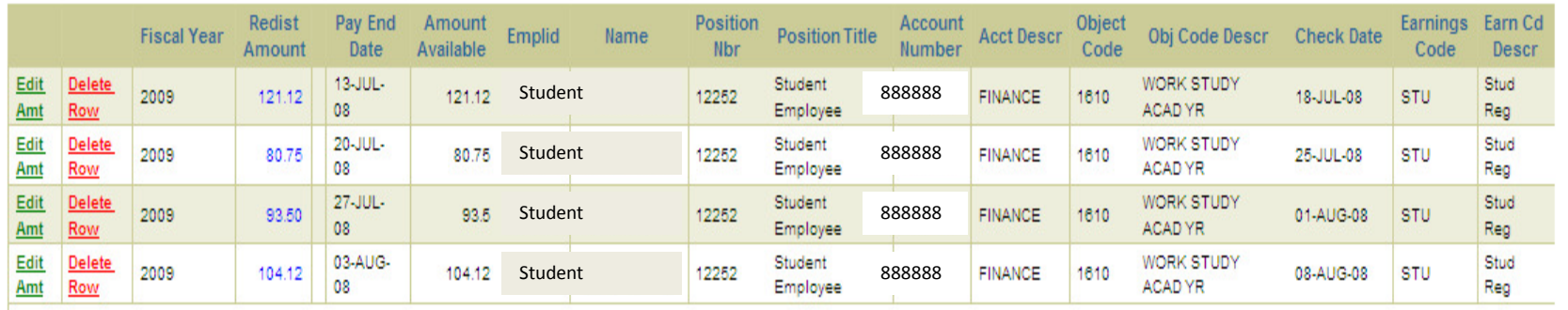

€ 90%

#### **Submit Successful**

You have SUCCESSFULLY submitted this Redistribution Request Form to the Financial Planning Office.

This form is no longer available for changes.

Please go to View Forms to see the status of the form

#### **Redistribution Form**

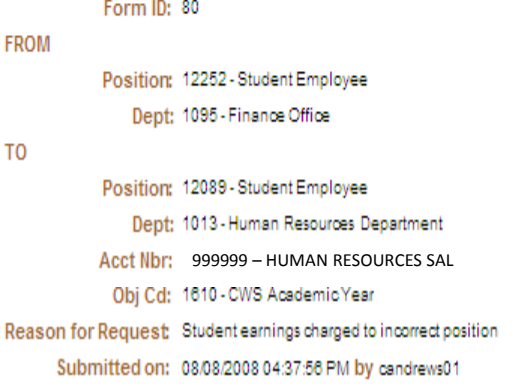

#### **Redistribution Details**

You will be taken to a confirmation page that will display the details of the transaction and a unique Form ID for your request. You will also receive an email containing the same information.

The form will be routed to the correct department (Grants and/or Financial Planning) to obtain the necessary approvals.

An email notification will be sent when your request is either processed or rejected.

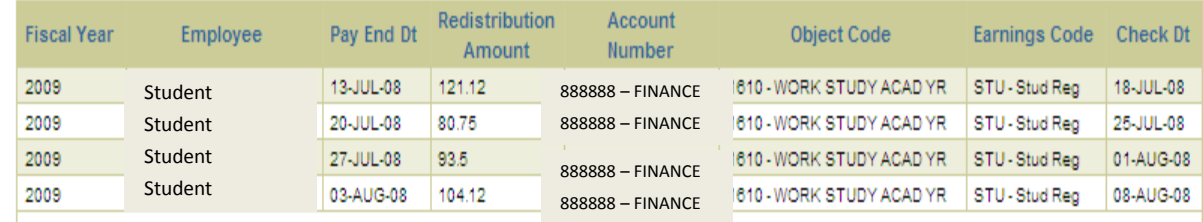

UserID=772139 UserName=candrews01 Version:2008.08.08

 $0.90%$